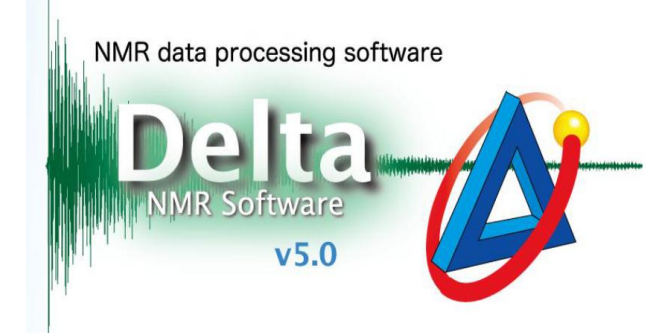

## 场图校准操作说明

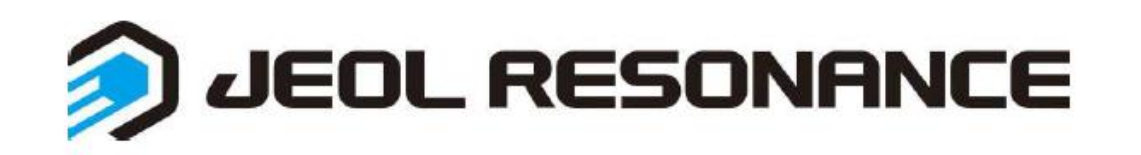

场图校准(一般一年做一次)

匀场差不多后用CHCl3 in Aceton\_d6 标样做场图校准, 不可用待测样品

第一步:切换用户delta→console

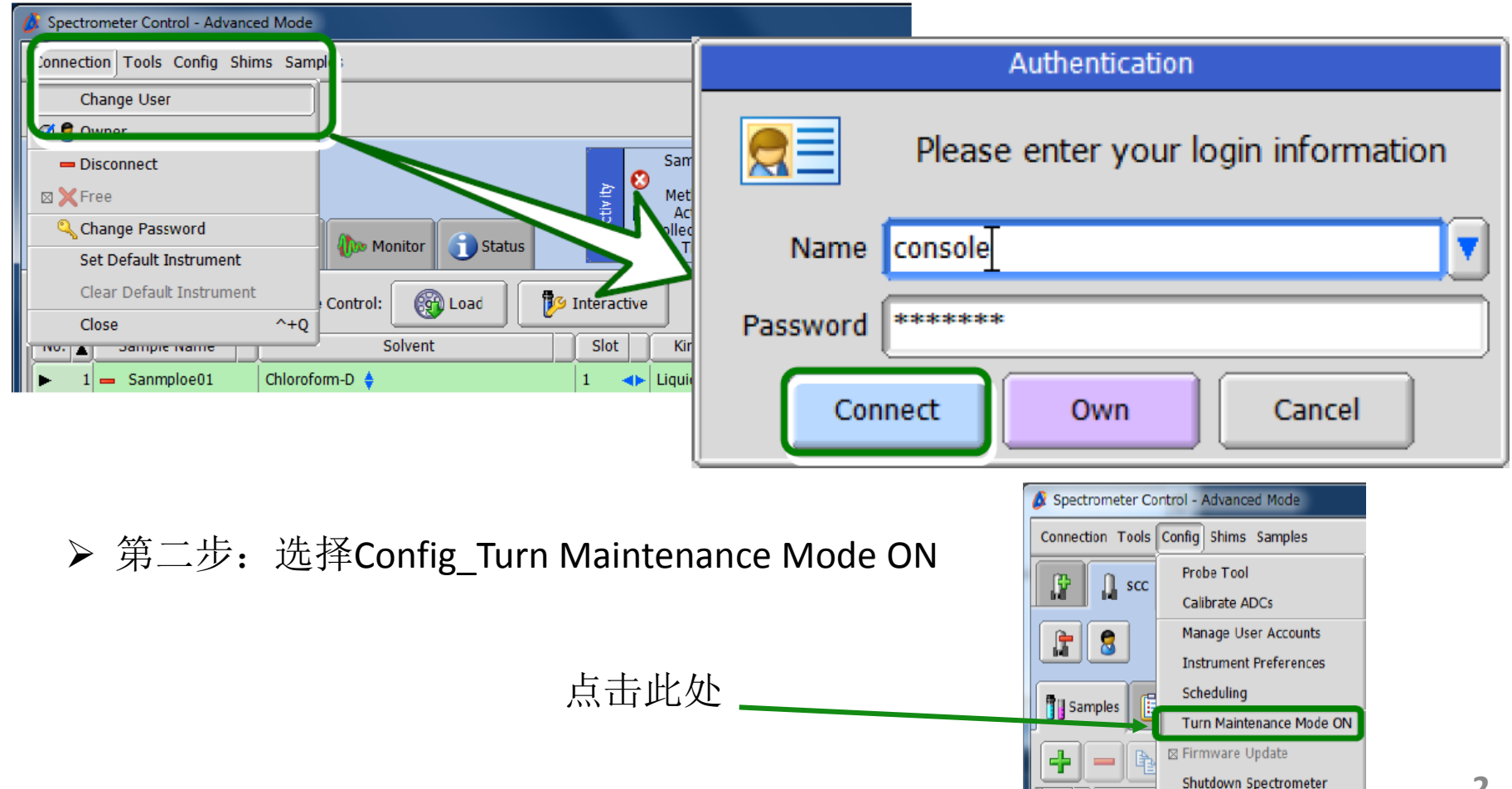

场图校准

> 第三步: 打开样品设置中的Interaction, 再点击按钮

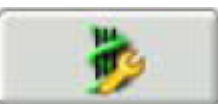

**3**

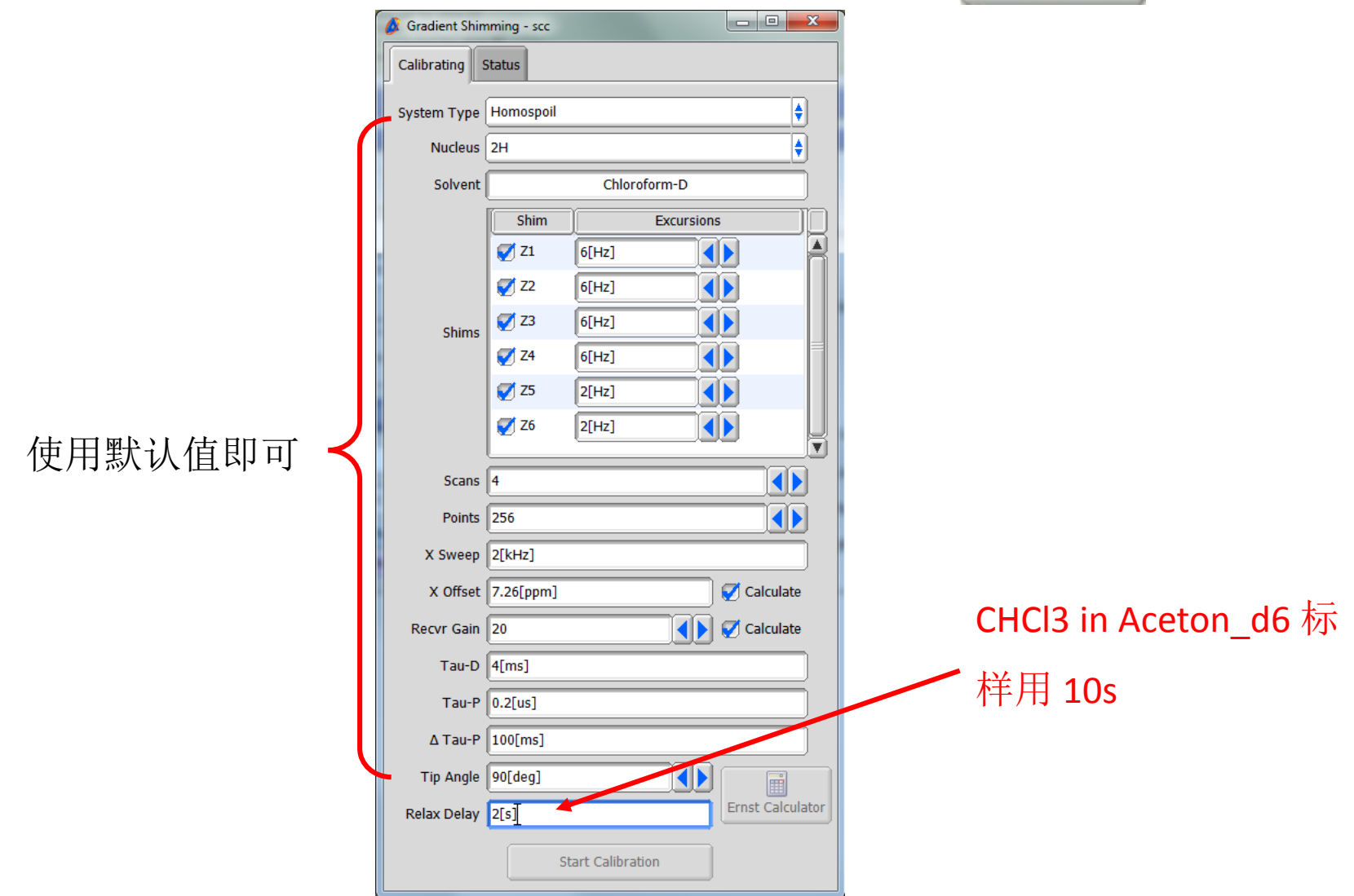

## 场图校准

▶ 第四步: 点击Start Calibration开始自动校准

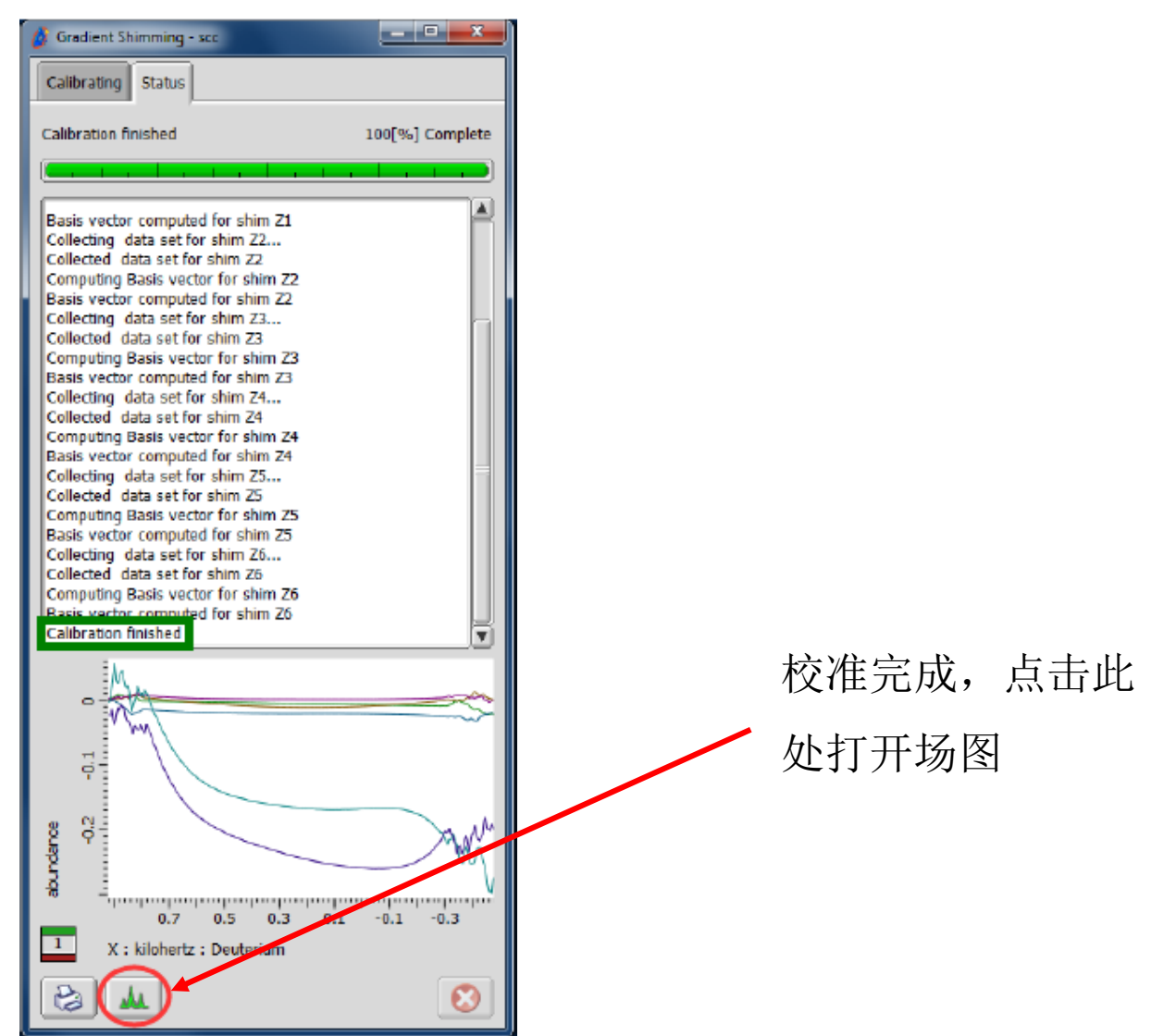

## 场图校准

> 第五步: 点开场图之后, 勾选Options\_Connect X与Box, 长按鼠标右键, 勾选Display Units\_Percent

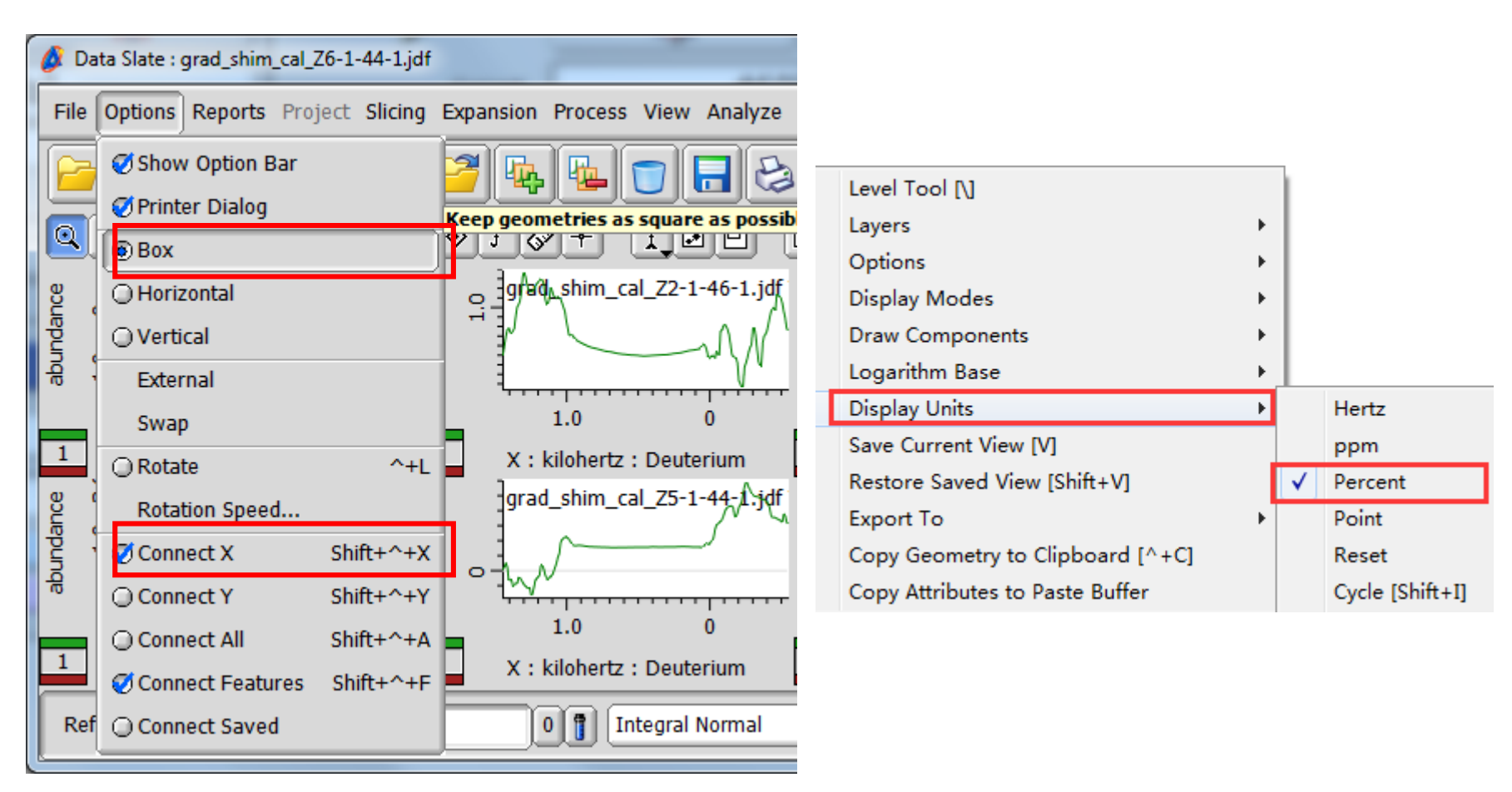

场图校准

## ▶ 第六步: 展开信噪比较好的平直线段, 读出起止点数值即为匀场范围

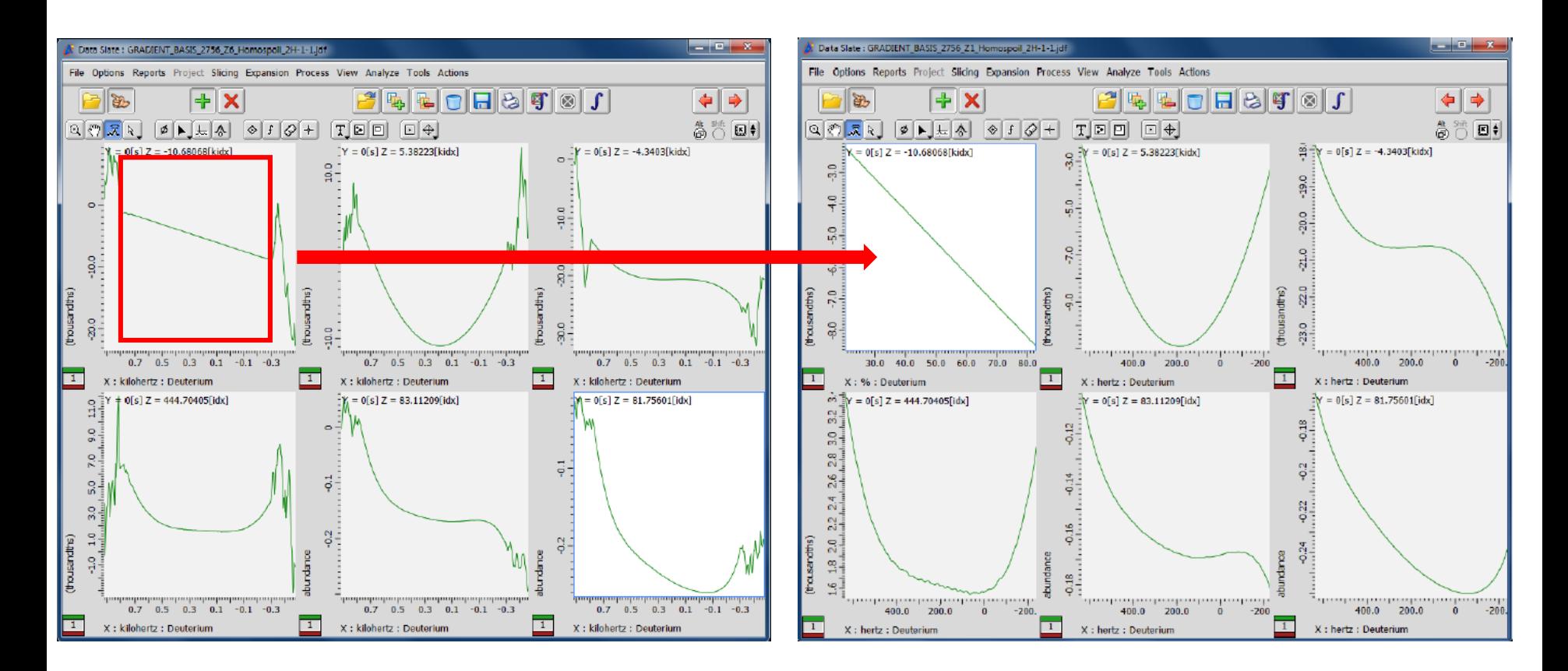

> 第七步: 与第一二步相同, 选择Config\_Turn Maintenance Mode OFF, 切 换为delta用户